# 初等教育学院 2020 年全日制本科生第二学士学位 招生考试通知

各位考生:

初等教育学院 2020 年全日制本科生第二学士学位招生考试 已经开始,根据教育部、我校相关精神和我院工作实际,现将我 院面试工作安排公告如下:

1.面试时间:2020 年 8 月 12 日 8:30—17:00

2.网上面试平台:腾讯会议

会议主题:初等教育学院 2020 年全日制本科生第二学士学 位招生考试

会议时间:2020 年 8 月 12 日 8:30—17:00

3.请各位参加面试的考生,于 8 月 10 日前将本人毕业论文 (设计)发送到邮箱:[492614664@qq.com](mailto:492614664@qq.com)

4.考生面试要求

(1)设备要求。考生需要需要 1 部带摄像头、语音功能的电 脑从正面拍摄,用于面试时考生与评委互动。

(2)网络环境。建议使用稳定的网络完成面试全过程。

(3)面试环境。考生面试环境相对独立、无干扰;面试期间 不得有其他人在场或进入;光线明亮,不逆光。桌面没有与面试 相关的多余物品。

(4)软件要求。考试需要用到的软件有:"腾讯 QQ"和"腾讯 会议"。考生请在考前加入 QQ 群:1150618906。在考试前和侯 考时监考员将通过 QQ 群和电话发出指令。另考生需提前在用 于考试的设备上安装"腾讯会议"软件,确认软件版本为 1.5.0 及 以上。"腾讯会议"具体操作请详见附件 1。

(5)平台面试流程:

第一环节:考生先进行自述,对本科学习基本情况、优势亮 点、兴趣爱好、报考原因等进行简单自述(中英文均可),自述 环节 4 分钟。

第二环节:评委提问,主要考查考生对所报考专业的基础知 识、基本技能掌握情况及逻辑思维能力、创新潜质、心理素质等, 提问回答环节 6 分钟。

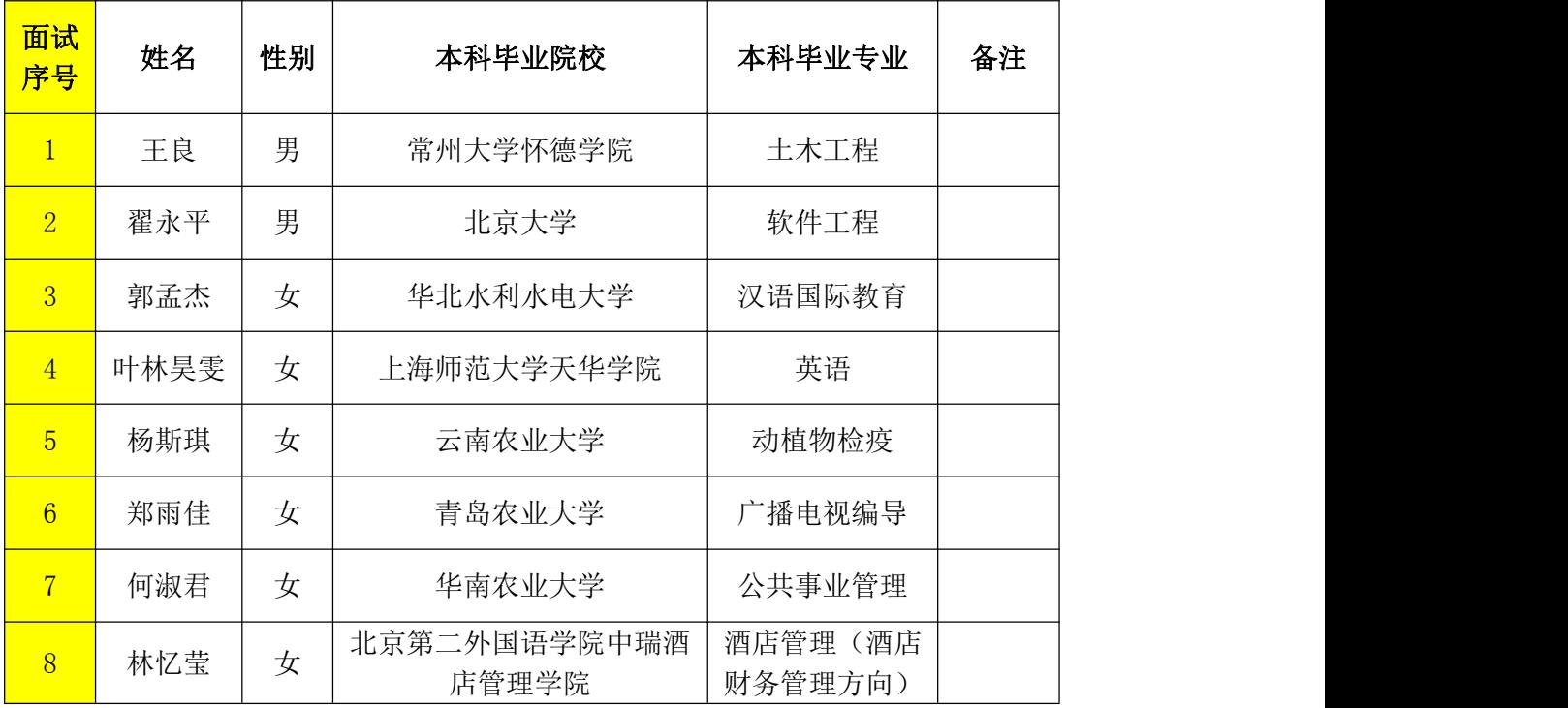

5.考生参加面试顺序:

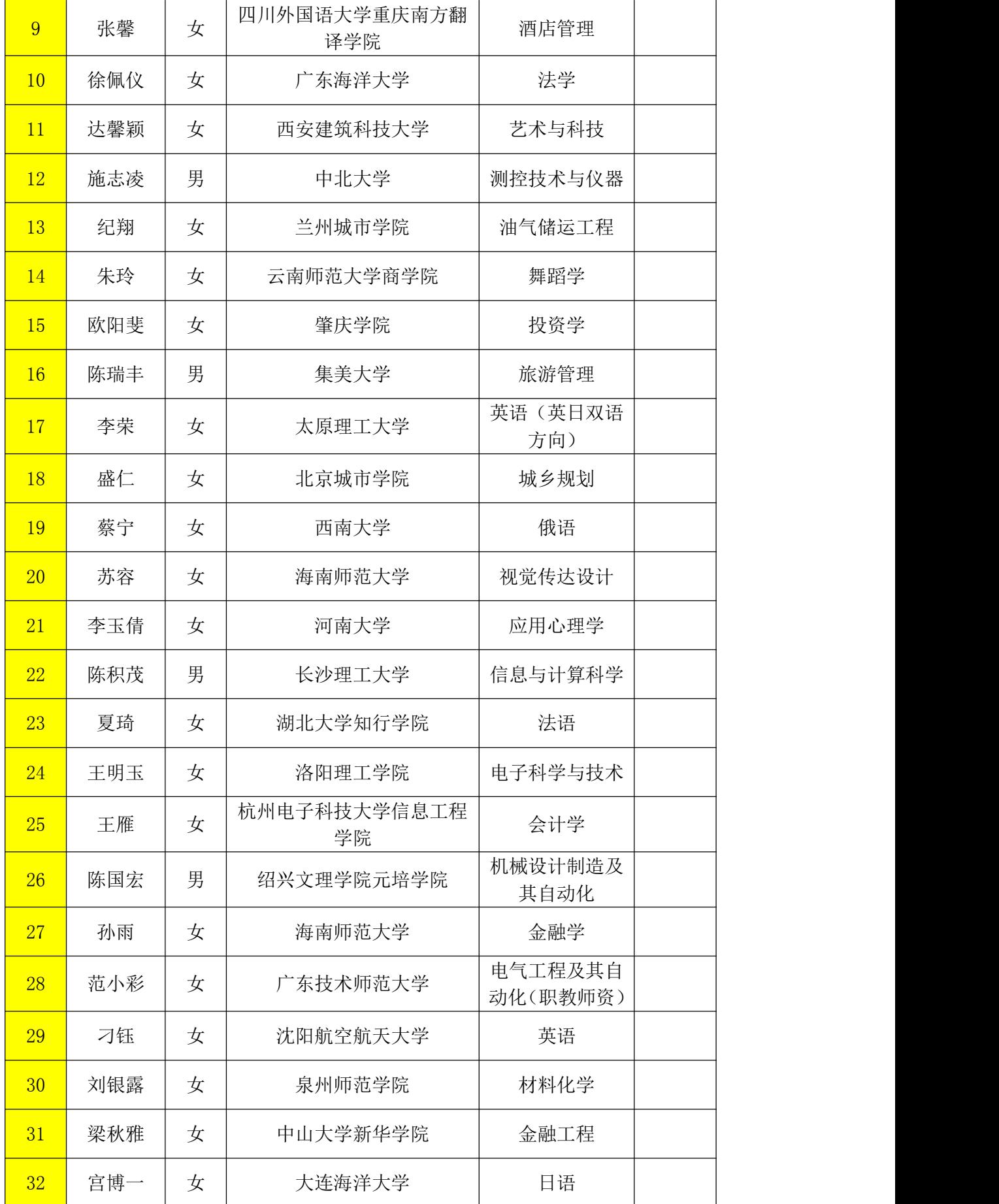

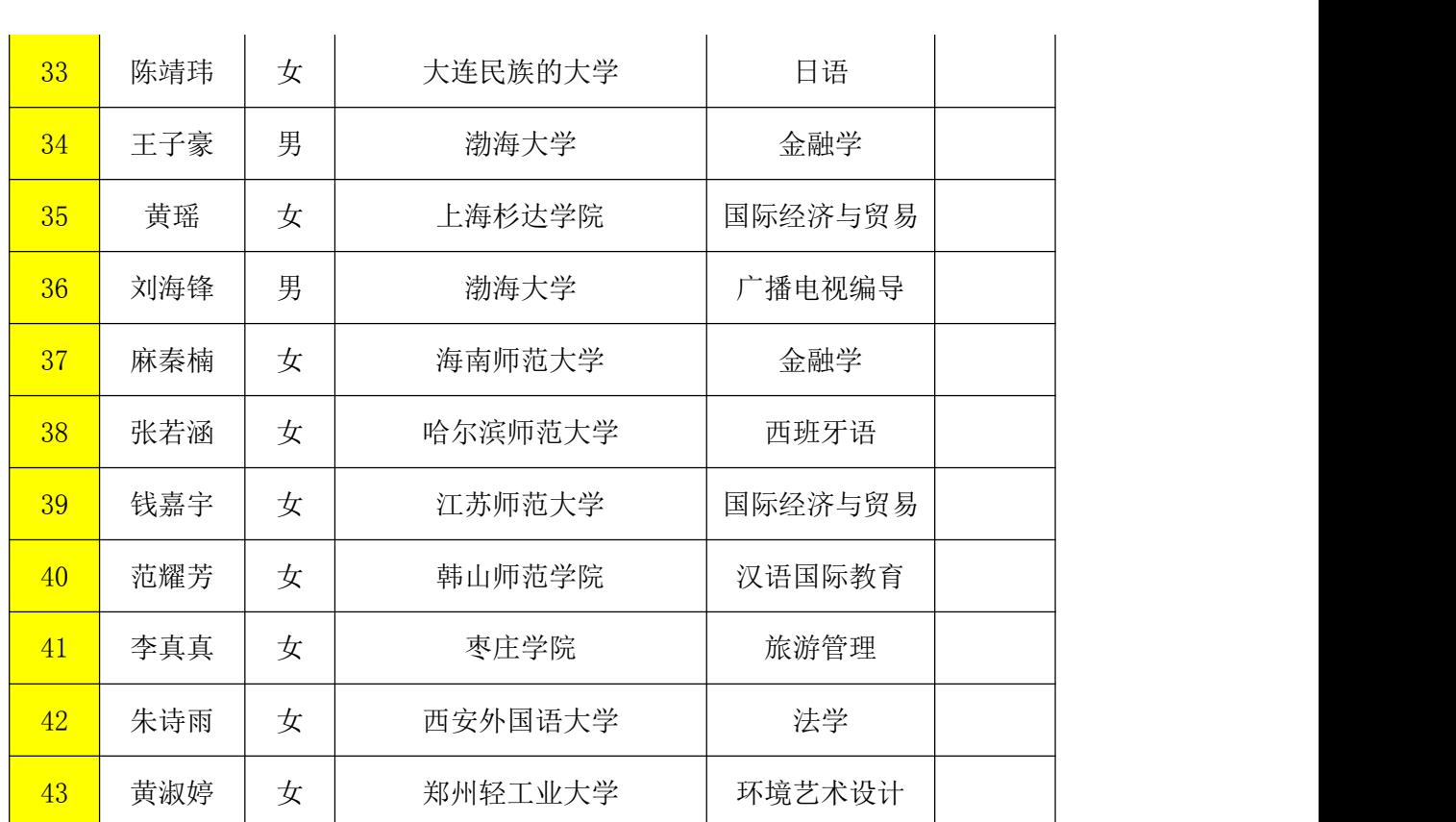

附件 1

# "腾讯会议"软件操作手册

#### 一、软件下载及版本要求

考生需要准备带摄像头、语音功能的电脑。根据选用的设备进行 软件的下载。电脑端可通过:https://meeting.tencent.com/进行下 载。<br>

特别提醒:请不要使用微信小程序进入会议,并确认"腾讯会议" 软件为 1.5.0 及以上版本。

## 二、登陆腾讯会议客户端

考生可以选择通过输入手机号码及验证码的形式登陆,也可以选 择微信登陆。

## 三、软件操作及流程

1.打开"腾讯会议"软件,点击"加入会议",输入 9 位数会 议号。"您的名称"主机位用"考生姓名"命名,勾选"入会开启麦 克风、扬声器、摄像头",加入会议。

2.在加入的过程当中,请全程开启摄像头。不得以任何理由人为 关闭摄像头,关闭摄像头导致考试无效,后果由考生自己负责。监考 员会提前一个考生(约 10 分钟)通过 QQ 群提醒考生,请考生在线 耐心等候,候考期间保持手机畅通。